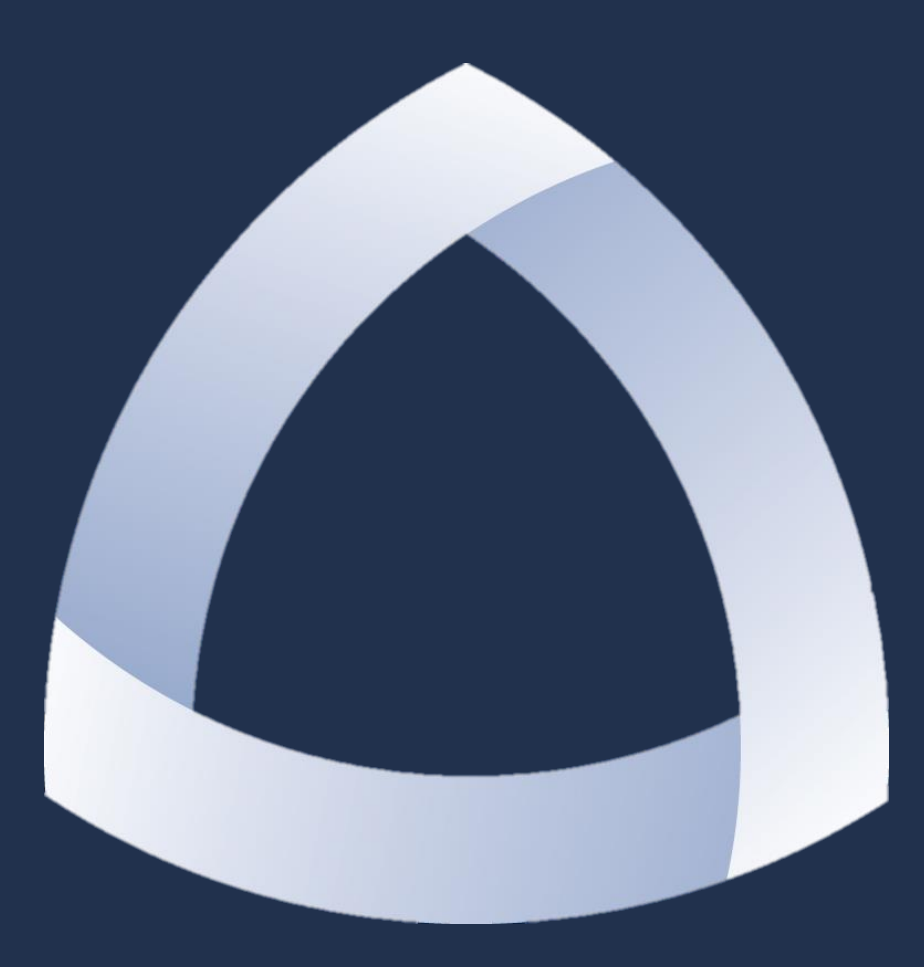

#### COLORADO SCHOOL OF MINES

Procurement Card Program

#### Who Can Have a P-Card

- □ Faculty and staff
- □ Graduate Students with a stipulated contract start and end date
- □ Other Persons of Interest

All users must be approved by their Department Head, Vice President, or Director

## Why Use the P-Card

□ It is the preferred method of purchasing items **under \$4,500 for Mines**

- $\Box$  The Procurement Card is an easy way to make purchases for Colorado School of Mines
- $\Box$  There is less paperwork involved in P-Card transactions than there is with the other purchasing methods on campus
- □ Allocations of transactions are simple

#### Allowable Purchases

#### EXAMPLES

- •Office Supplies
- •Lab Supplies
- •Reference Materials
- •Conference Registrations
- •Software
- •Postage
- •Tools
- •Office Furniture

## Unallowable Purchases

- Restaurant and Fast Food
- Travel for CSM Employees/Students
- Lab Chemicals
- Gift Cards
- Alcohol
- Logo/Trademark

For Official Policy regarding these purchases please refer to the Colorado School of Mines **Propriety of Expenditures Policy** found on the Controller's Website: http://inside.mines.edu/UserFiles/File/policies/FIN/FIN\_Appendix\_D.pdf

# Tests of Propriety

- $\Box$  Is the purchase for official School business?
- $\Box$  Is the purchase reasonable?
- Is it in the best interest of the School?
- $\Box$  Is it the most effective way to accomplish the business?
- $\Box$  Is it in compliance with policies, procedures, and rules?
- Do we have the available resources for this purchase?
- $\Box$  Is it directly beneficial to the department?
- $\Box$  Is it in compliance with the School's Conflict of Interest Provisions?

If you have any questions about the appropriateness of a purchase please contact the Procurement Card Administrator: Cathy Daniels 303.273.3264

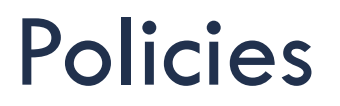

As a Procurement Card holder you are responsible for following CSM policies and procedures including but not limited to the ones found in the:

- □ Colorado School of Mines Financial Policies (http://inside.mines.edu/Financial\_policies)
- Procurement Rules (http://inside.mines.edu/Financial\_policies)
- □ Direct Charge Policies (for purchases related to Sponsored Projects) (http://inside.mines.edu/Research\_policies)
- Procurement Card Handbook

(http://inside.mines.edu/Procurement-Card-Information)

#### Transaction Documentation

**All transactions must have an** *Itemized Receipt* **with the following:**

- □ Description of items purchased
- □ Quantity of items purchased
- $\square$  Price of items
- $\Box$  Total amount of transaction
- □ Shipping charges if applicable
- $\square$  Date of purchase
- □ Transaction ID Number
- Vendor Name

#### Transaction Documentation

- $\Box$  You must have your receipts on file for 3 years unless you are purchasing under a Sponsored Project which you are required to keep receipts for 10 years. (Per State Financial Records Retention Guidelines)
- □ Each month your Approving Official (Supervisor/Department Head) must sign off on your credit card statement. This will be checked during audits.

**Useful Tip:** An easy way to do this is to create a folder for each month's transactions and place any receipts into the folder whenever you make a purchase. By the time your statement comes in the mail you'll know where all of your receipts are for that billing cycle.

#### Missing a Receipt?

□ Contact the vendor to see if you can obtain another copy of the receipt.

 $\Box$  If this cannot be done please fill out the *Unavailable Documentation Form*

http://inside.mines.edu/Procurement-Card-Information

#### Reallocations

Reallocating is the process that we use to determine which Index and Account the purchase will be charged to.

The School uses a web-based program called **Access Online** for all reallocations of transactions made through the Procurement Card.

## Reallocations

All reallocations must be completed within 10 days of the transaction being posted in Access Online. All transactions that are not reallocated within that time period will be posted to your default Index and Account code

Anything that needs to be changed from the default Index and Account Code will require a Journal Entry

When reallocating you are required to provide:

- 6-Digit Index Code
- 4-Digit Account Code
- Up to 24-Character Description of the transaction

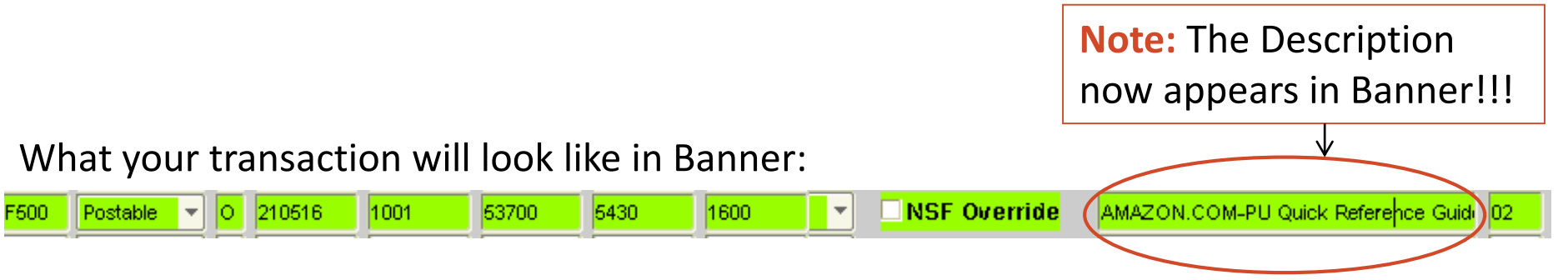

# Access Online Log In

**U.S. Bank Access® Online** 

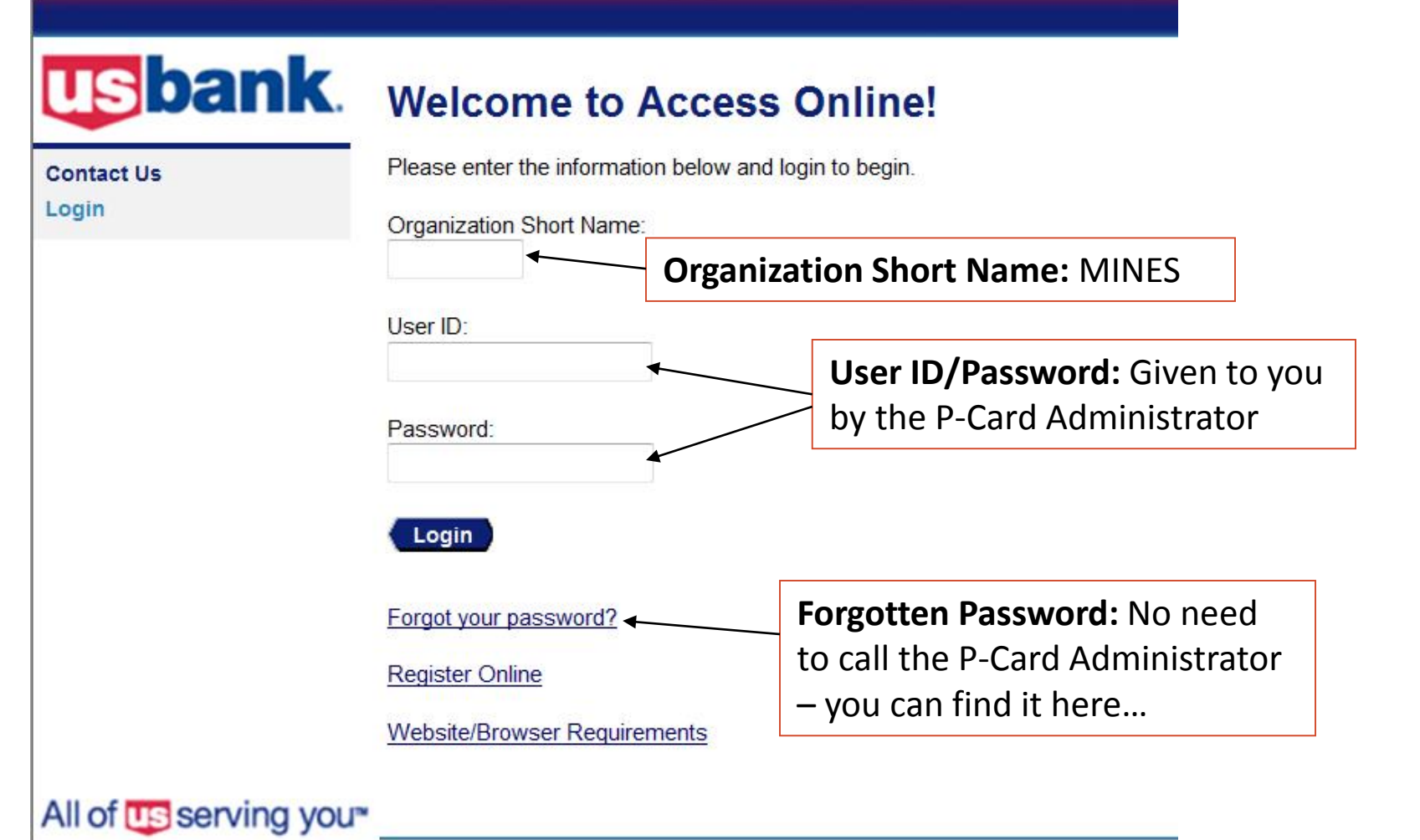

@ 2011 U.S. Bancorp

https://access.usbank.com

#### First Time Log-In

□ The first time you log in to Access Online you will be prompted to change your password.

> **Valid Passwords are 8-10 alpha/numeric characters. You must use at lease one of each.**

□ There will be a Licensing Agreement that you will need to scroll to the bottom of and click "I Accept" to continue.

## First time User Information

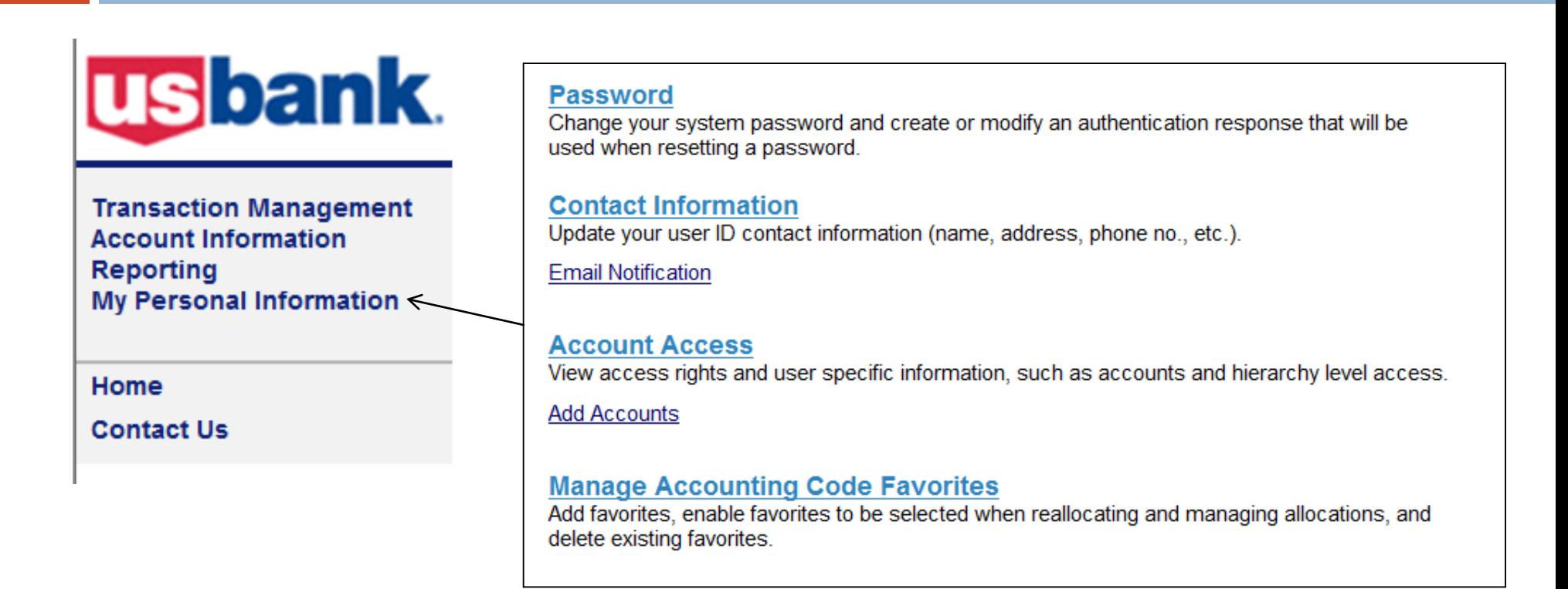

**Password:** You can update your password and change your security question

**Contact Information:** Address, email, and phone numbers. This helps you be able to reset your password and helps us know where you wish to have information sent to you.

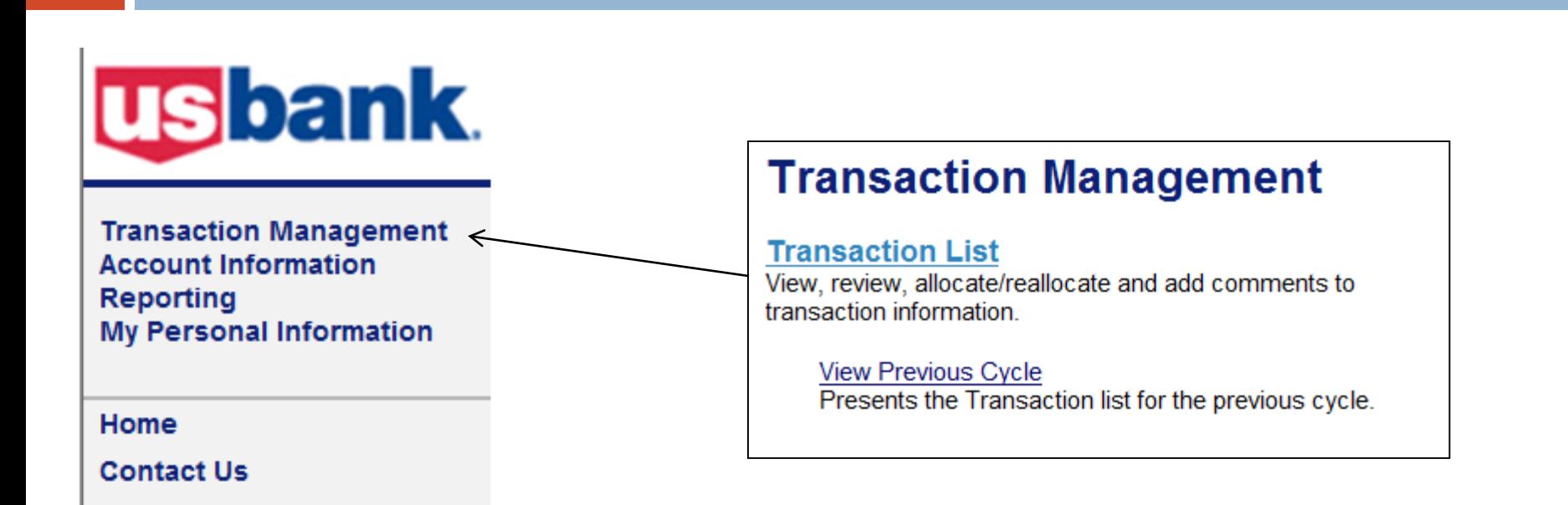

This helps you view transactions from the current billing cycle (The 11<sup>th</sup> of each month to the 10<sup>th</sup> of the next month) and up to six months back. If you need to see transactions older than six months please contact the P-Card Administrator.

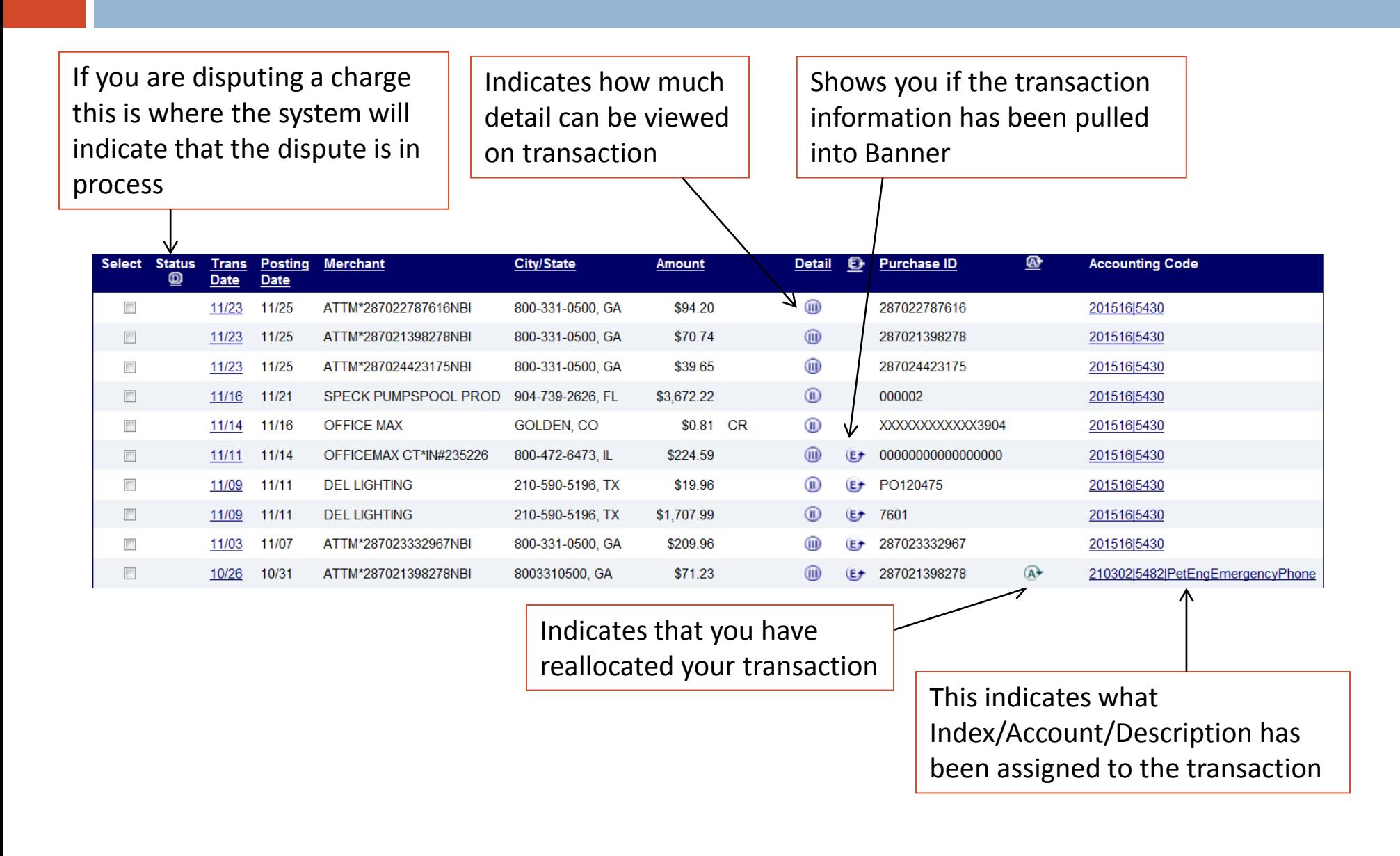

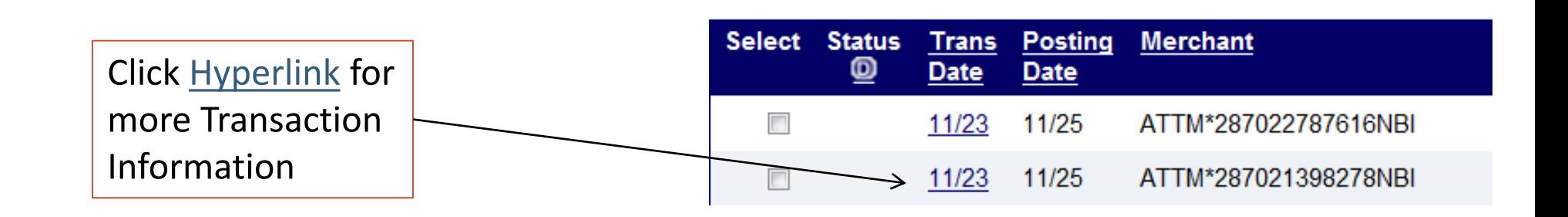

#### Available Transaction Information

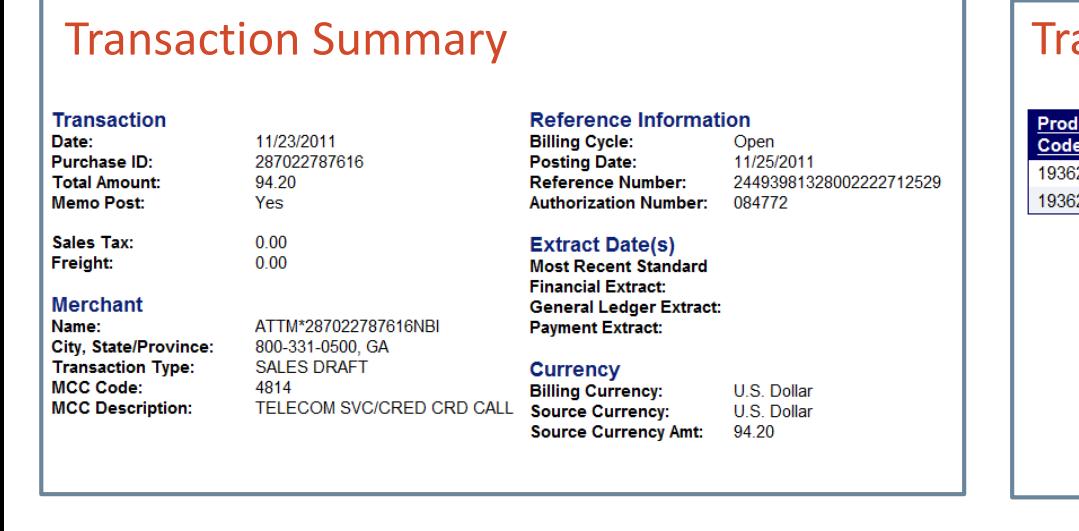

ansaction Line Items (when provided by Vendor)

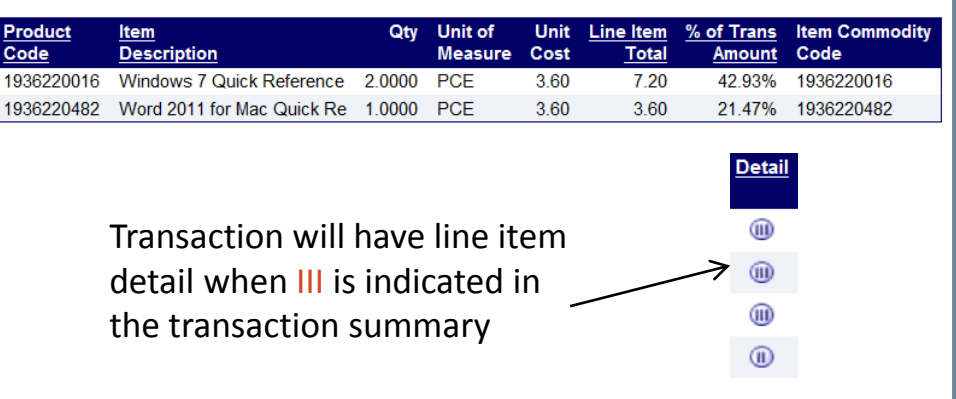

Check next to the tra you wish to reallocat

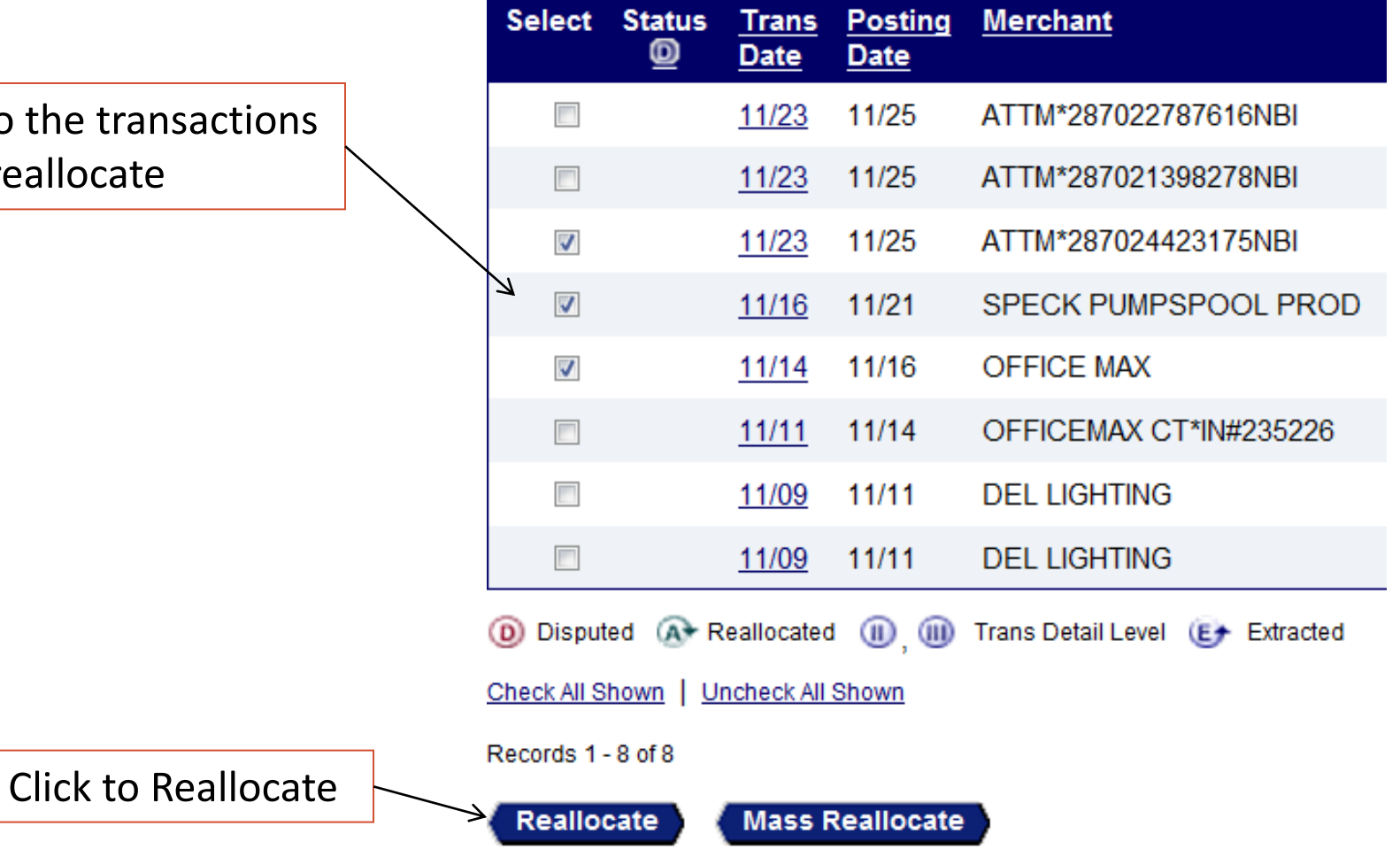

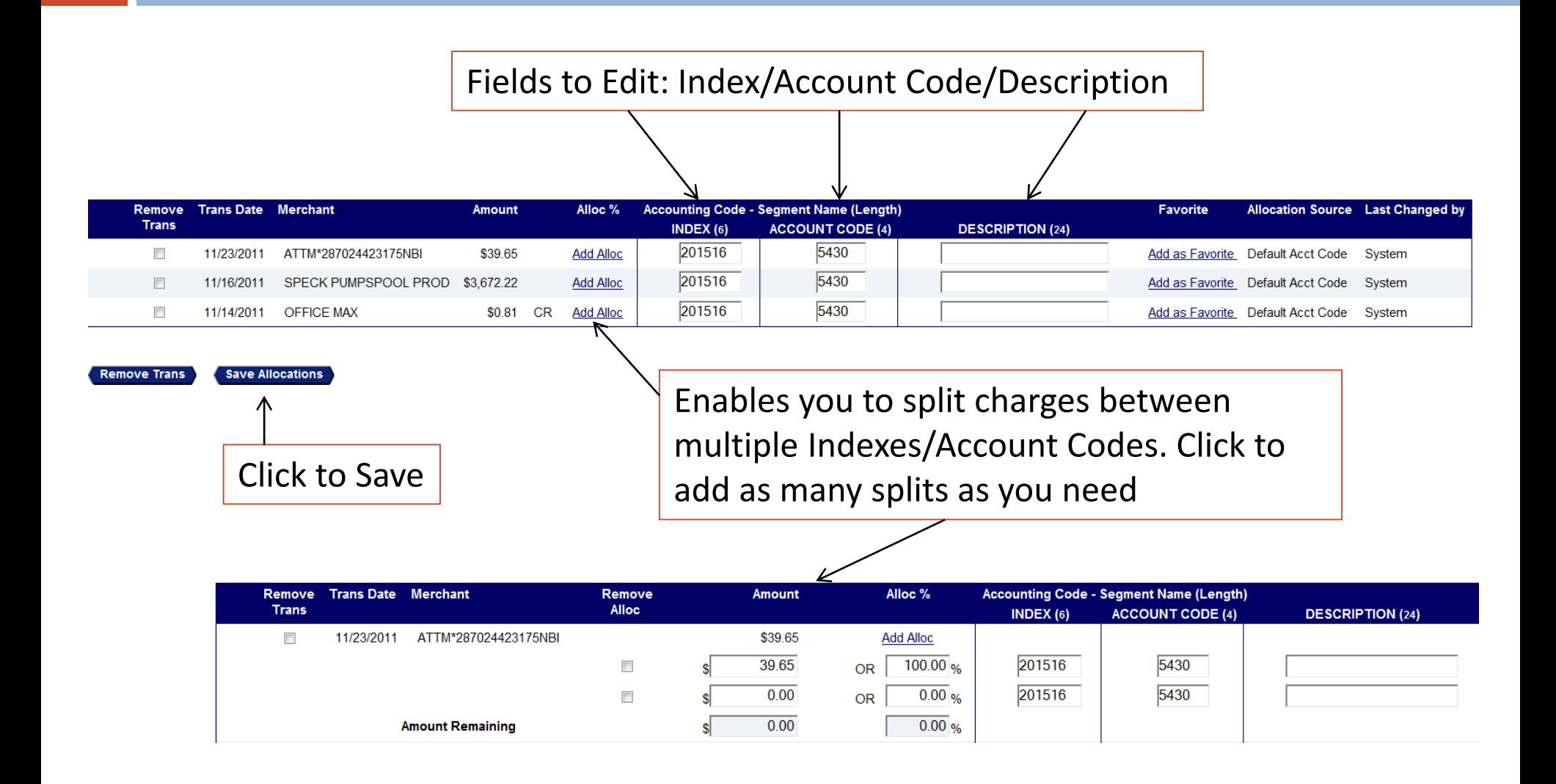

# Disputing charges

In the Transaction Detail screen click the Dispute button at the bottom of the screen

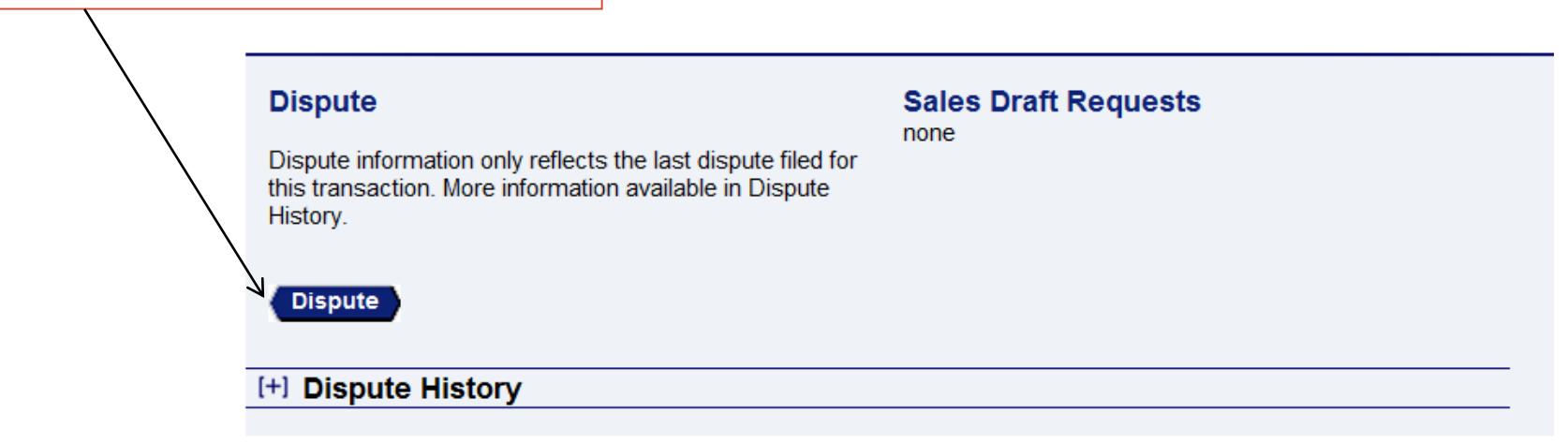

Select a dispute reason from the list below. If you need more information about this transaction, you may request a copy of the sales draft.

> You will receive this notice along with a step by step guide to dispute the charge

# Monthly Approvals

At the end of each billing cycle you will receive a paper statement from US Bank detailing the transactions made (or you can print your own statement at any time). Please keep this with your receipts that are in that billing cycle.

All Statements provided by the bank **must** be signed by the appropriate Department Head, Director, or Vice President.

#### P-Card Violations

Violations are monitored on a point based system. Violations are issued on a weighted system (from 15-150 points per violation).

If a cardholder receives 150 points within two fiscal years, the card will be suspended for a minimum of 6 months pending completion of P-Card re-training.

Continued misuse of the P-Card beyond a two year period of time may result in the permanent suspension of the card at the discretion of the Controller.

## P-Card Violations

#### **Purchasing Violations**

- Card Abuse/Employee Fraud **150 Points**
- Contract without authorized signature **75 Points**
- Inappropriate purchase **50 Points**
- Non-Mandatory Price Agreement Vendor **25 Points**
- Taxes Charged **15 Points**

#### P-Card Violations

#### **P-Card Specific Violations**

- Split Purchases **75 Points**
- Cash or Cash-Like Transactions **75 Points**
- Liquor Purchase **50 Points**
- Travel/Travel-Related Expenses **50 Points**
- Sharing Credit Card/Number **25 Points**
- Documentation Failure **15 Points**
- Inadvertent personal purchase **15 points**

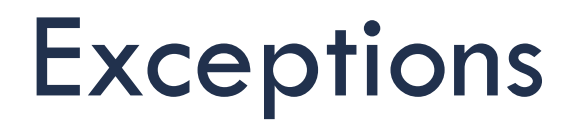

Exception Forms must be filled out and signed by: □ Approving Official □ Controller

> **Exceptions May Include: □ Restaurants** □ Cycle Limit over \$20,000 □ Telecom Multi-User Log

# Changes to Cards

If for some reason you need to have your card changed please ask your Approving Official to fill out the Cardholder Update form and send it to the Procurement Card Administrator.

Changes might include:

- •Single Purchase Limit (Max \$4,500)
- •Spending Limit per Cycle
- •Departmental Changes
- •Location Change
- •Default Index/Account Code Change

#### **P-Card Administrator:**

**Cathy Daniels**

cdaniels@mines.edu

303-273-3264

#### **Activating the P-Card**

- $\Box$  Call the phone number on the face of your card: 800-344-5659
- Enter in Card Number
- $\Box$  Enter in the billing zip code: 80401
- □ When asked for your Social Security Number –

enter the *last four digits of your CWID*

 $\Box$  Enter in your Phone  $\#$ 

#### Card Lost or Stolen?

# If your card is lost or stolen *immediately* call

#### US Bank: 1-800-344-5696

#### *Then* notify the P-Card Administrator: 303-273-3264

*Remember:* Any time you talk to the bank and they request the last 4-digits of your social security number give them the last 4-digits of your CWID. This is the number they have on file.

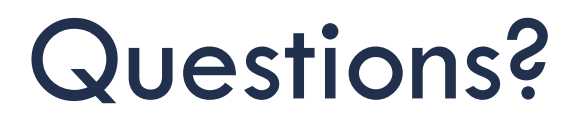

#### If you have any questions please contact the Procurement Card Administrator:

#### **Cathy Daniels**

cdaniels@mines.edu 303.273.3264